# RGIS.

### Manual portal de proveedores.

Guía para validación fiscal de facturas.

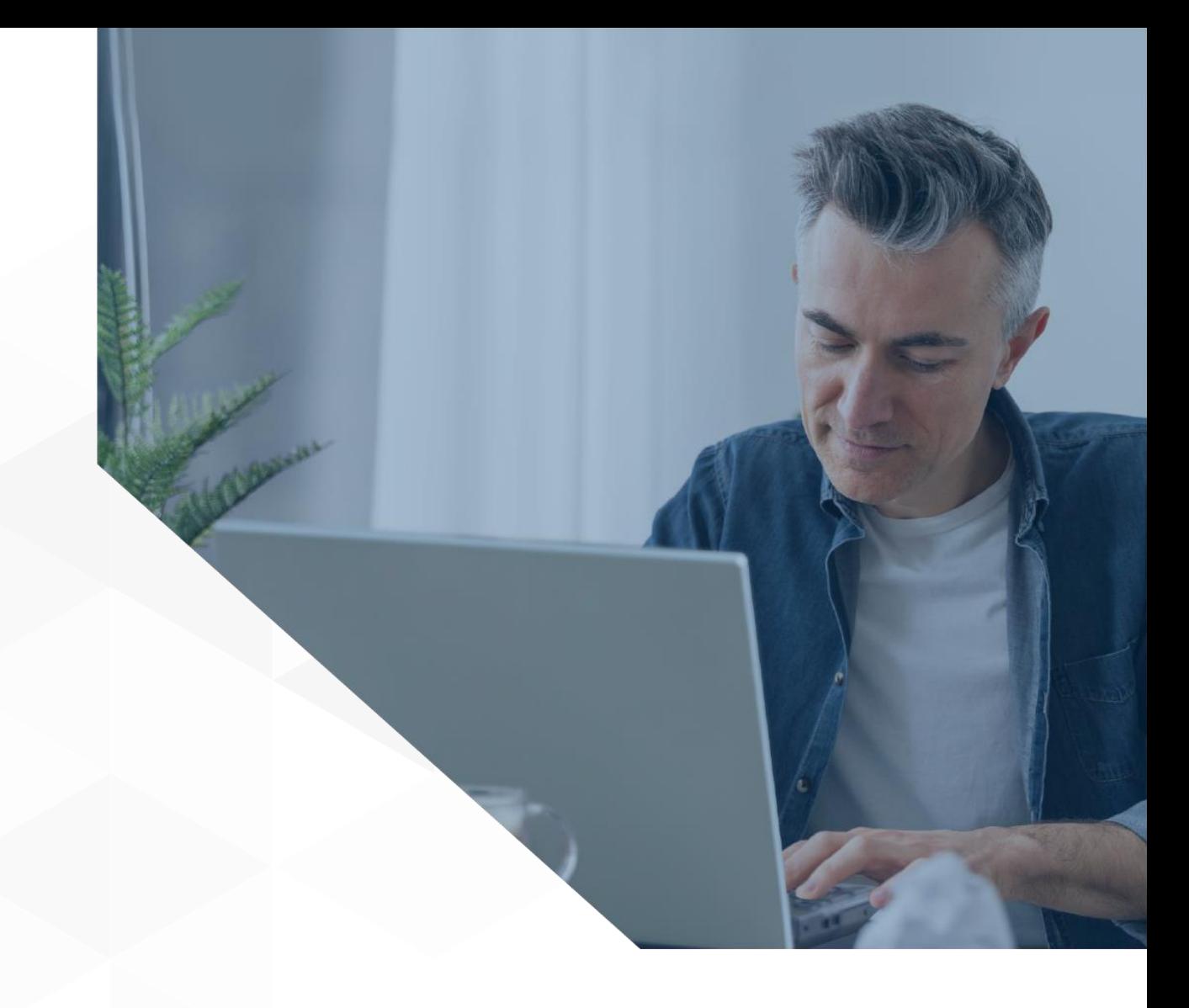

1

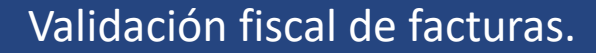

## RGS.

#### **Siga los pasos a continuación para validar facturas:**

Existen dos métodos para realizar el proceso de validación fiscal de facturas:

#### **Validación vía correo electrónico**.

**1** Para validar su factura fiscalmente puede enviarla al correo [validafactura@gis.com.mx](mailto:validafactura@gis.com.mx), hecho el proceso con éxito recibirá un correo de confirmación y dicha factura aparecerá en el listado de facturas válidas que estará disponible al momento de generar un embarque.

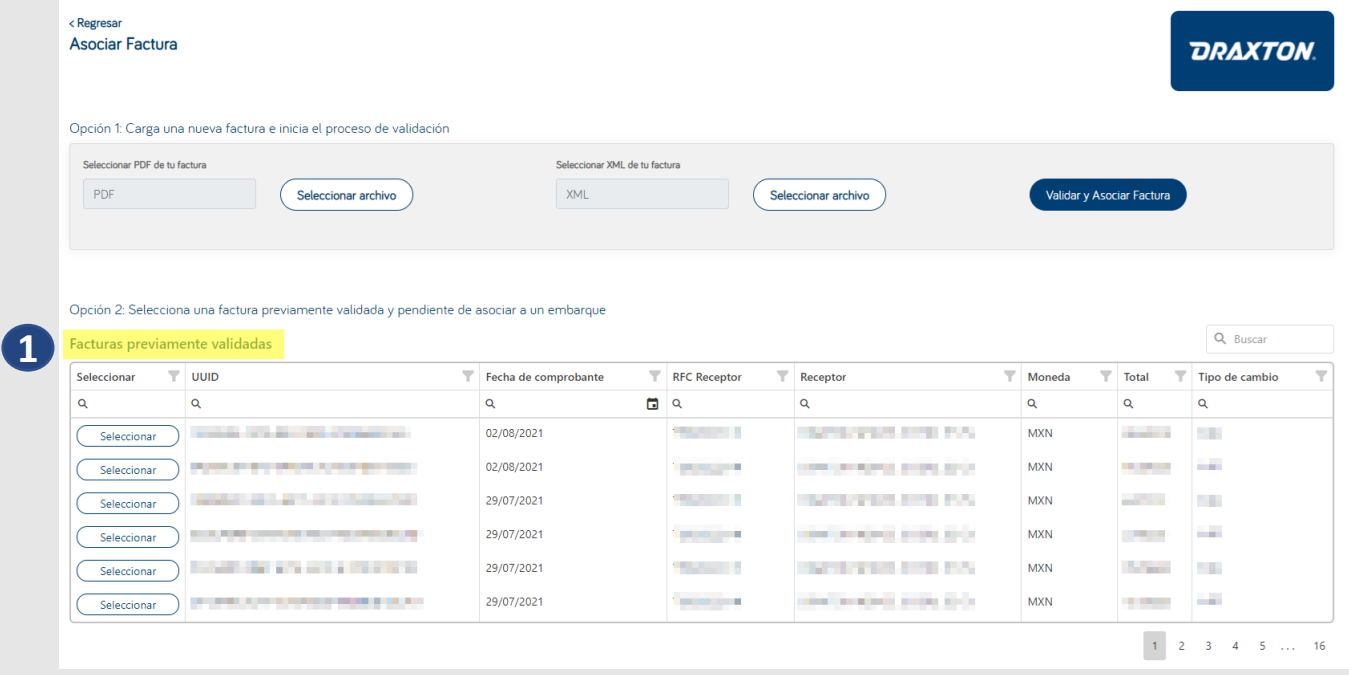

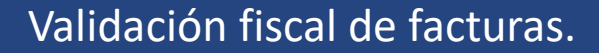

#### **Siga los pasos a continuación para validar facturas:**

**Validación fiscal al generar un embarque.**

RGIS.

**2** La otra opción para validar fiscalmente su factura es agregarla al generar el embarque, para realizarlo cargue la factura en formato **PDF y XML** y de clic en "Asociar y validar." **IMPORTANTE:** Ambos archivos deben tener el mismo nombre.

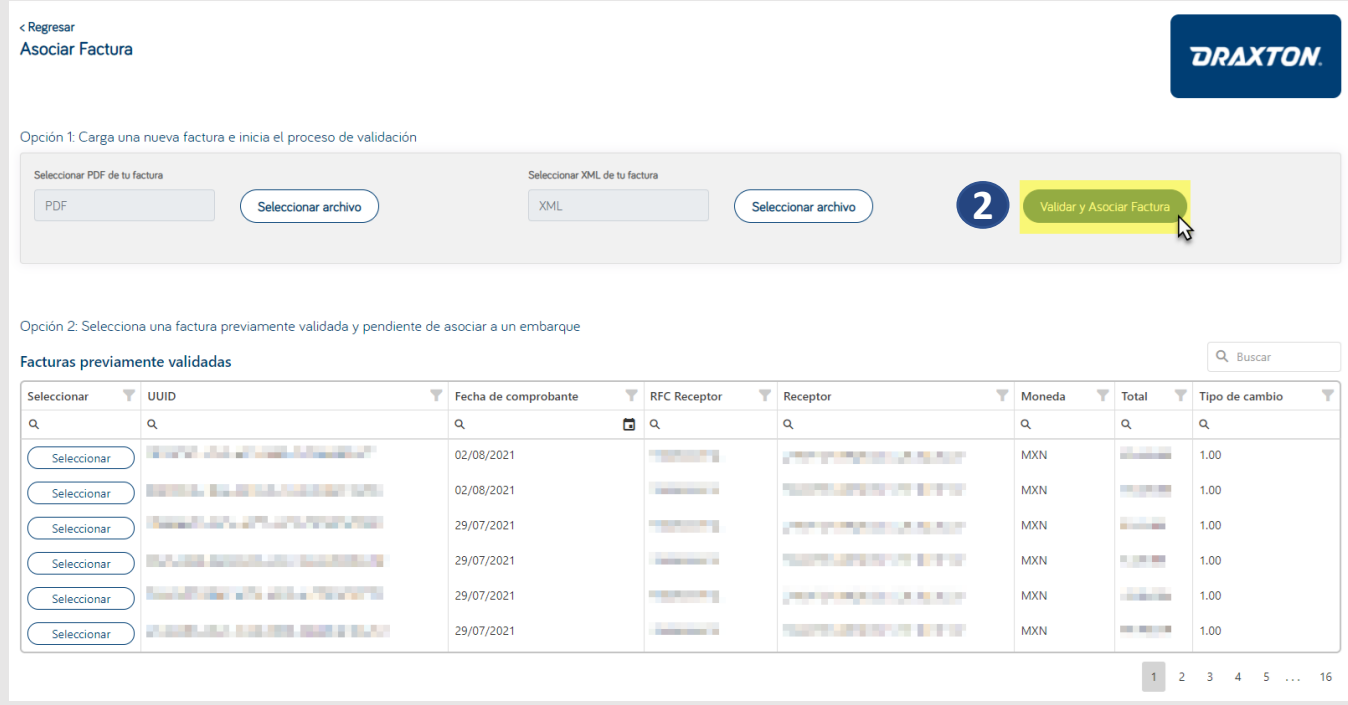